## **Configuring the server**

This chapter will describe how to configure the Servoy Application Server.

Most of the settings of the Servoy Application Server can be managed through the Servoy Admin page, some require the editing of configuration files.

The Servoy Admin page can be accessed using a browser at the following url: /servoy-admin. The first page shows the Servoy Application Server status and Servoy Settings.

All the settings done through the Servoy Admin page are stored in the servoy.properties file, located in /application\_server.

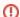

## Manual editing of the servoy properties file

It is possible to edit the servoy properties file by hand, using a text editor. Do make sure to shut down the Servoy Application Server prior to editing. Otherwise, the changes will be overwritten when shutting down or restarting the Servoy Application Server.